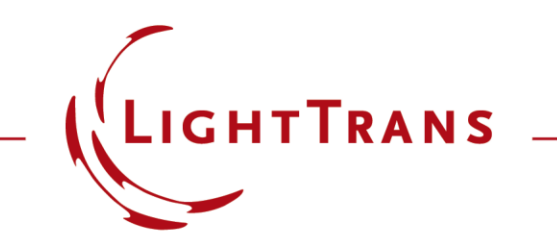

#### **Channel Resolution Accuracy Setting of Non-Sequential Field Tracing**

#### **Abstract**

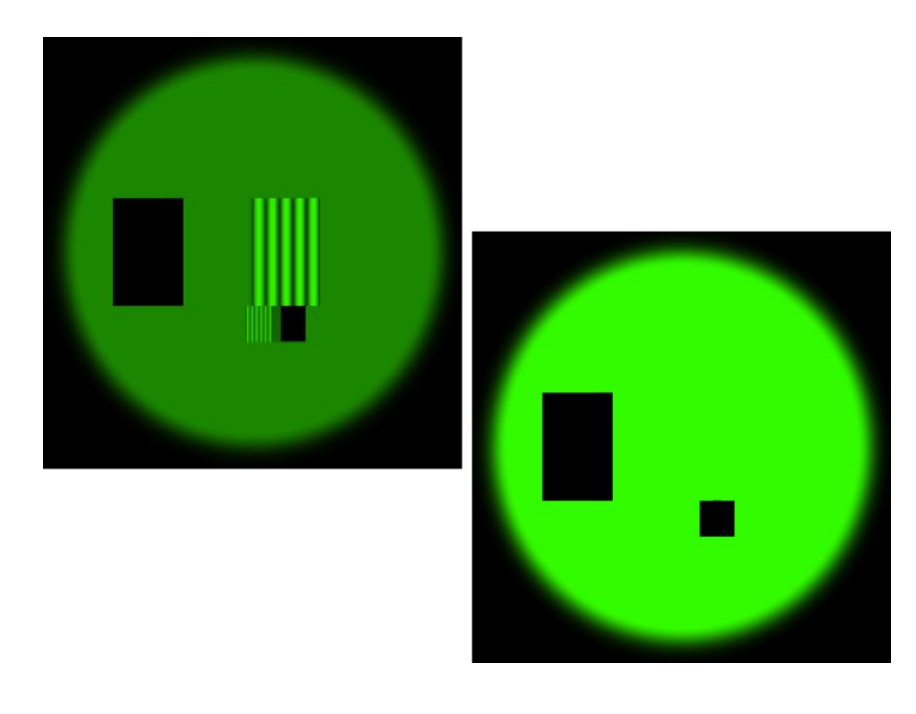

Non -sequential analysis of optical setups, especially the analysis of system with waveguides and coupling gratings, is of great importance. Non -sequential field tracing is done with two steps in VirtualLab Fusion. Firstly, according to an adjustable accuracy factor, the light path through the system is detected. Secondly, light fields are traced along these found paths. The light path detecting accuracy can be controlled by the Channel Resolution Accuracy in VirtualLab Fusion.

# **Modeling Task**

• how to control the channel resolution accuracy and its resulting effect of the light path.

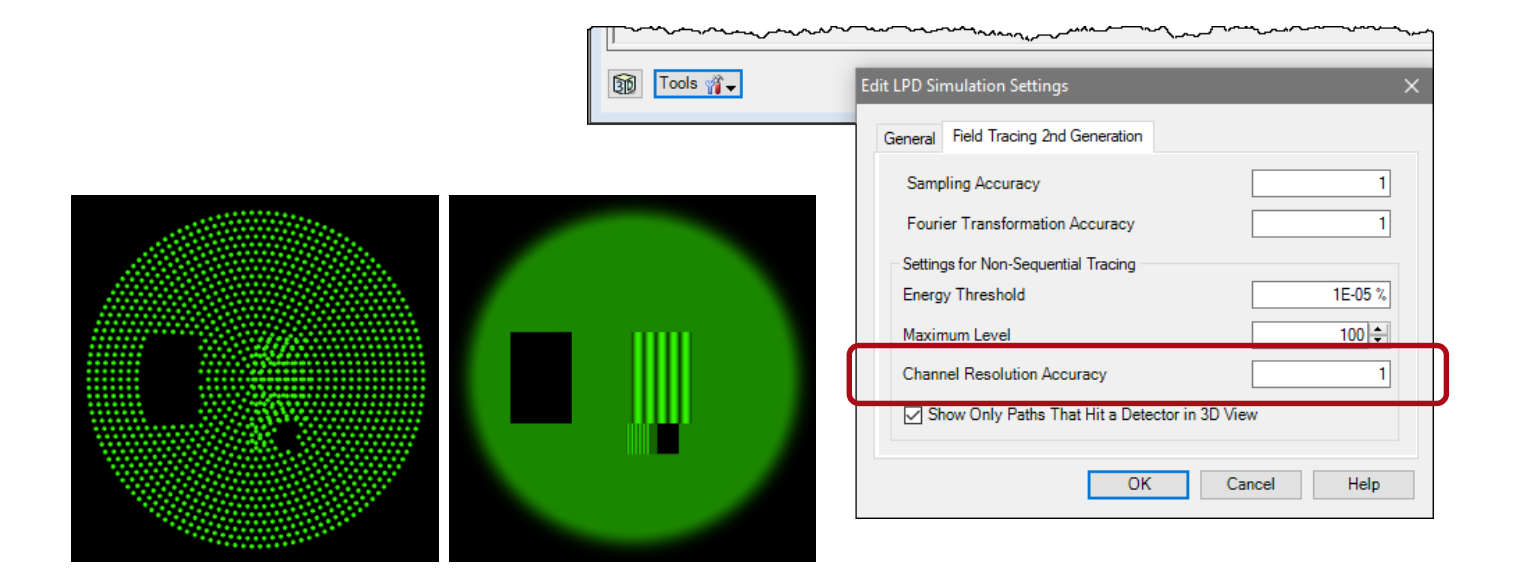

#### **Sample Setup**

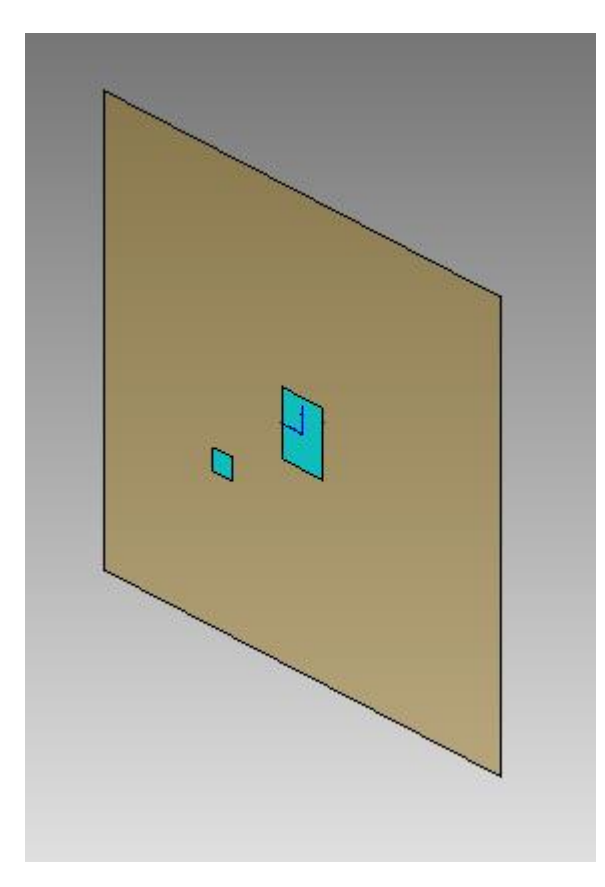

- For illustration purpose we use a plane wave which illuminates a surface on which we placed two grating regions.
- Each grating region performs a deflection of the light in different directions.

### **Top View of First Side – Ray Tracing**

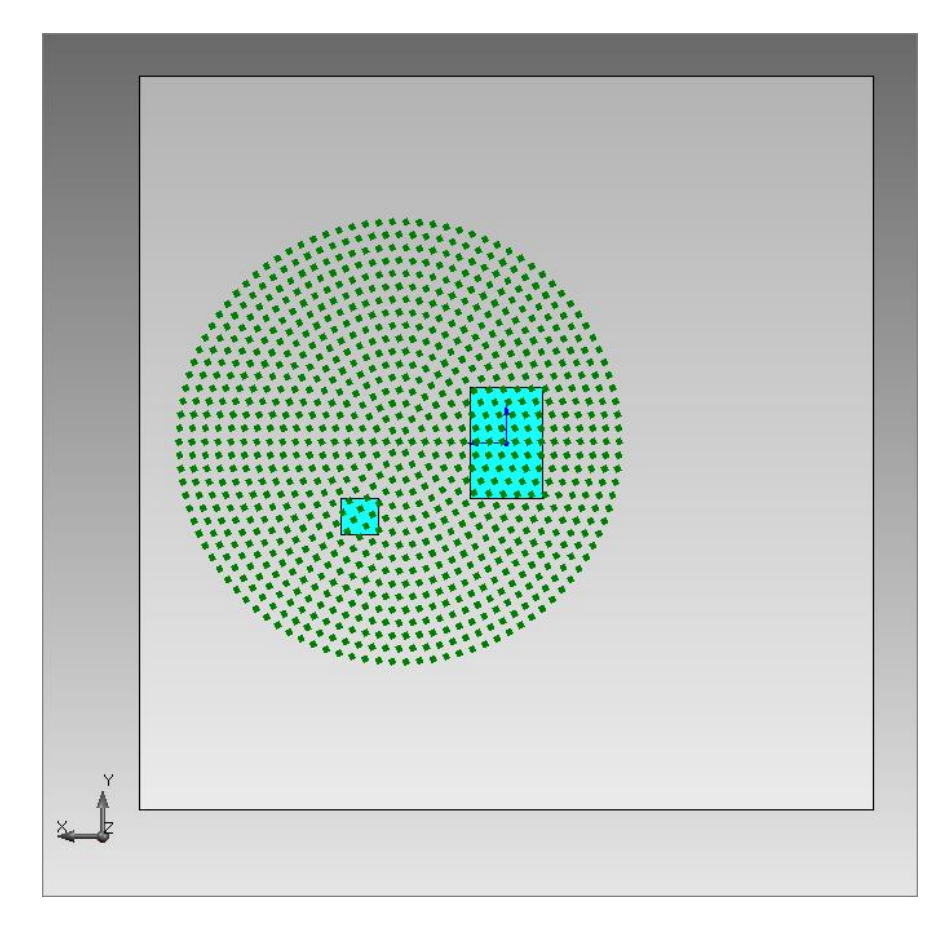

*For clearer illustration in this document the ray color is changed.*

# **Specification of Channel Resolution Accuracy**

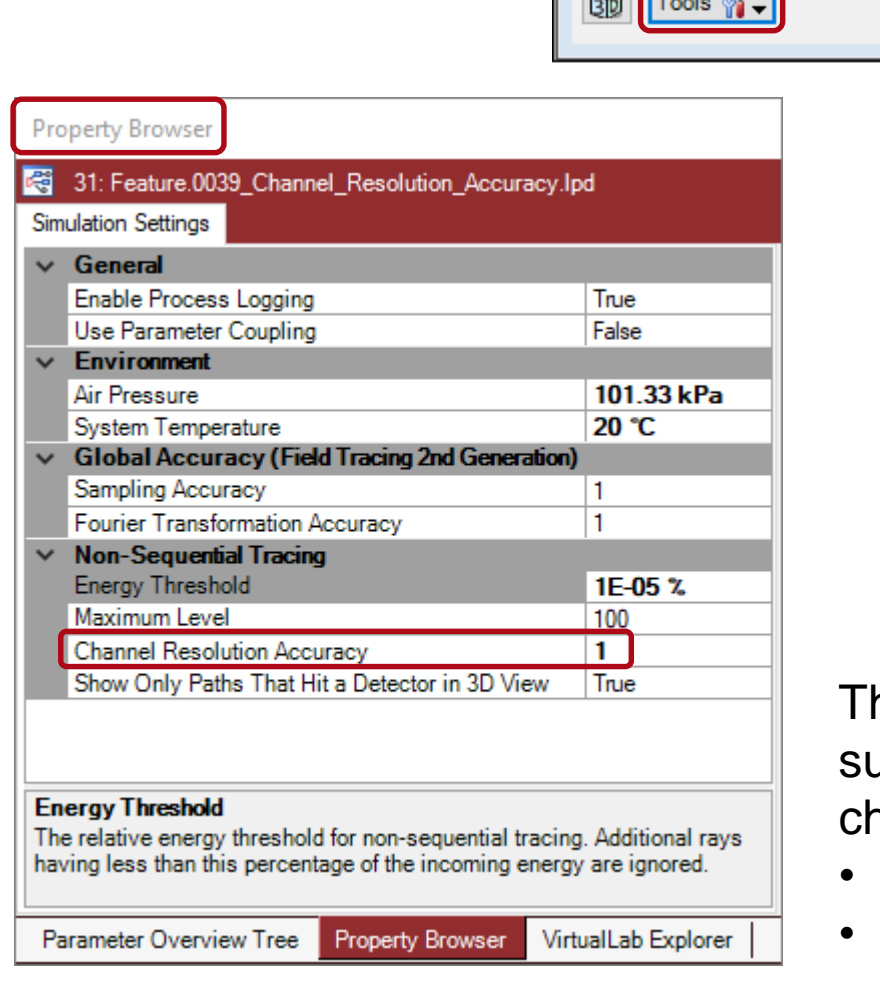

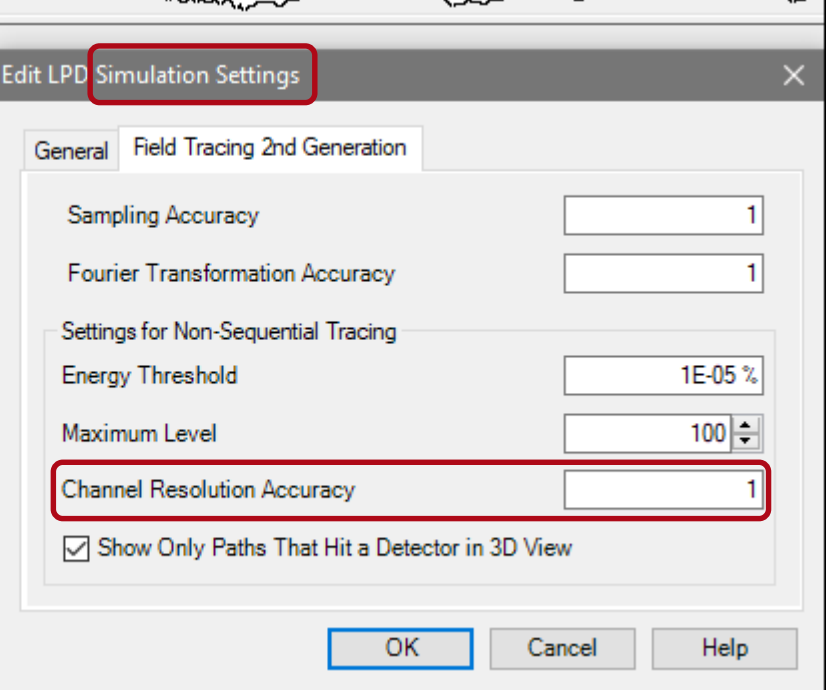

he accuracy with which the apertures on urfaces are found is specified by the nannel resolution accuracy (default =1)

- either via tools button of the optical system
- or via property browser.

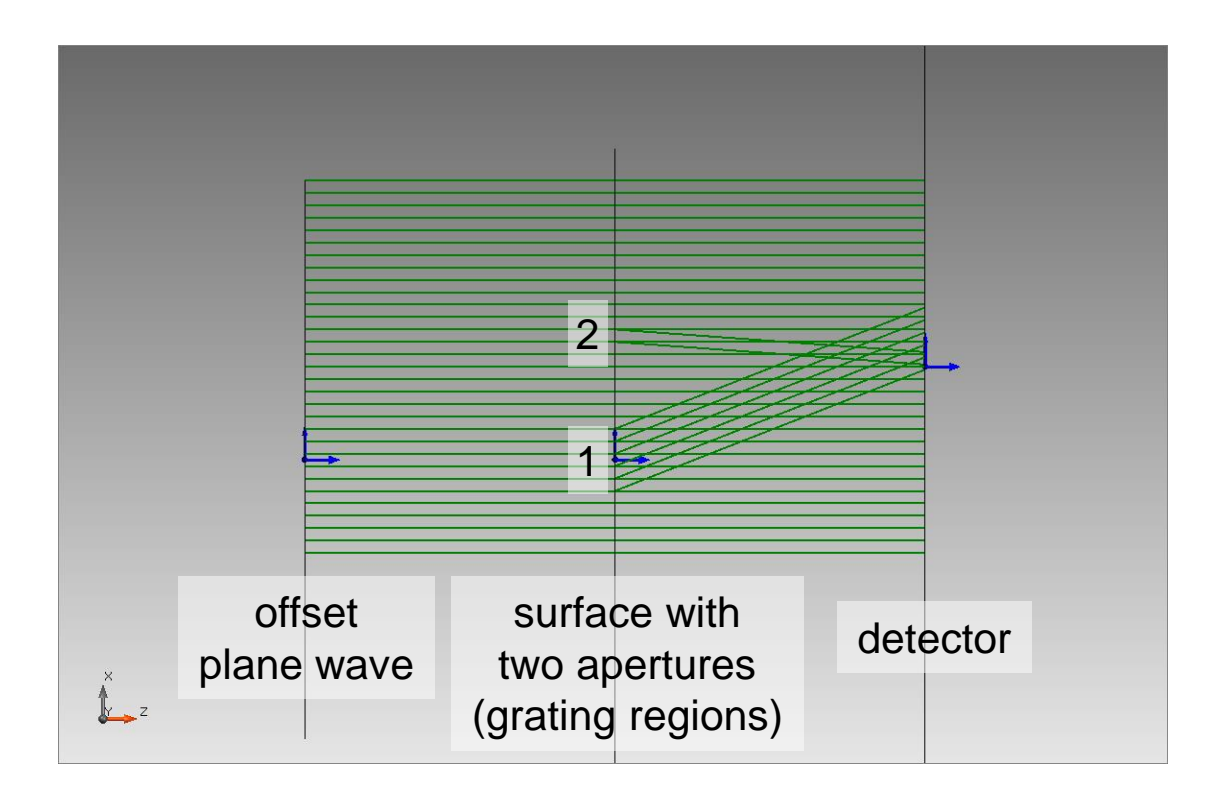

With an accuracy factor of 1 above light paths are found (1 & 2).

- By performing ray tracing VirtualLab calculates the corresponding information within the detector.
- In our case the detector sees three coherent modes (see also next slide).

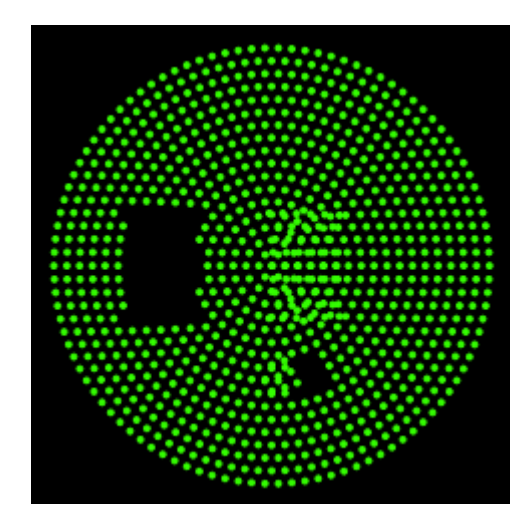

The different modes can be viewed separately in the dot diagram.

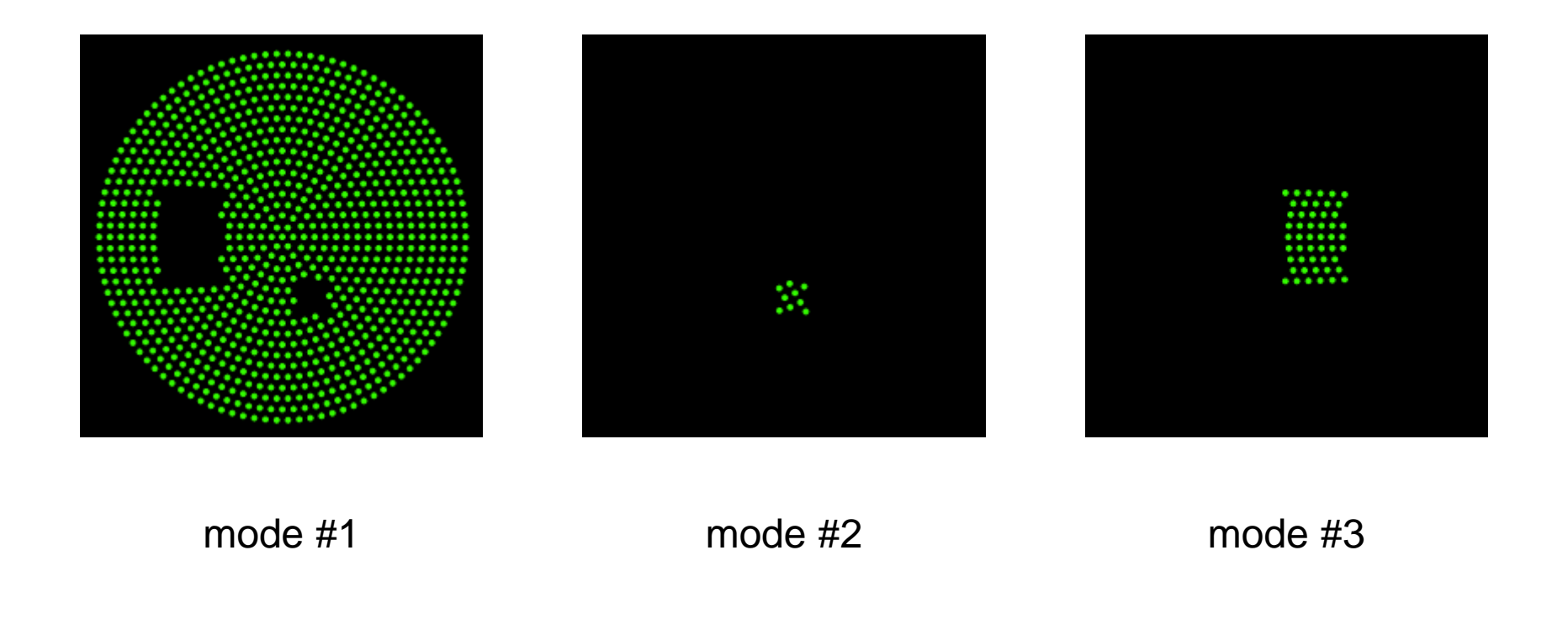

By performing field tracing 2<sup>nd</sup> generation VirtualLab calculates the corresponding information within the detector. The camera detector can be used to evaluate the energy density in the detector plane.

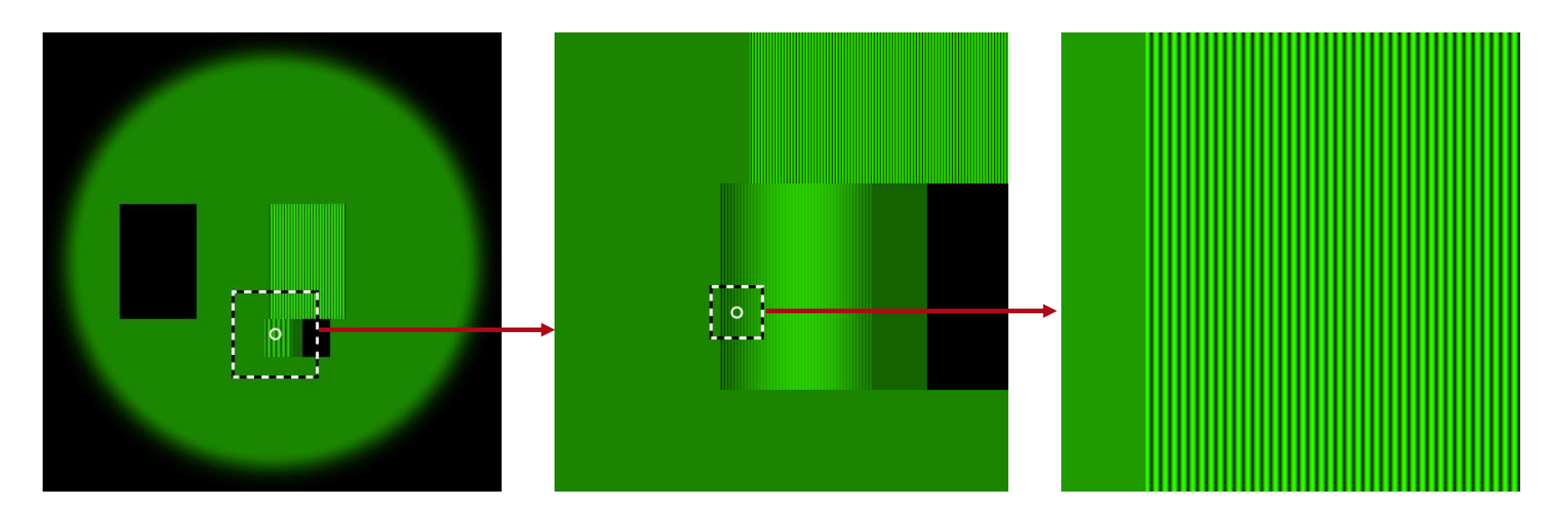

intensity distribution – full picture

intensity distribution – zoomed

intensity distribution – zoomed further

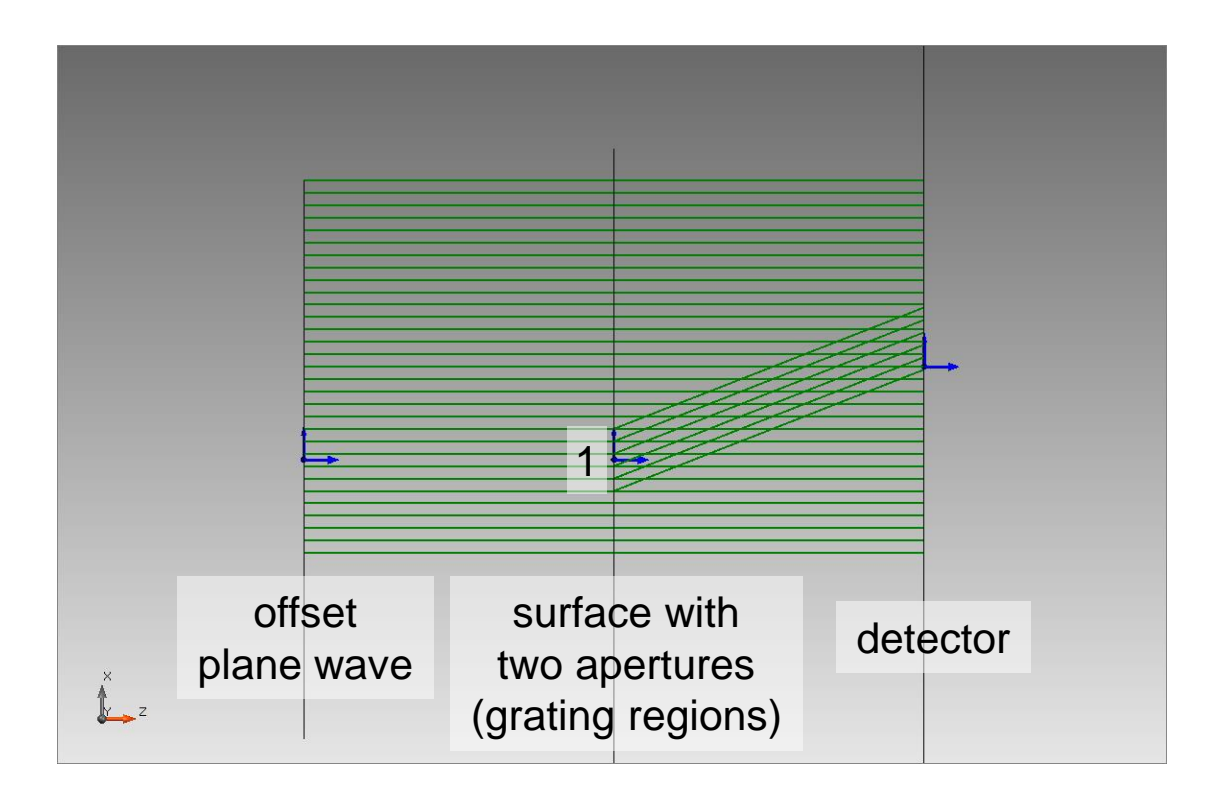

By setting the Channel Resolution Factor to 0.5 only the larger region is recognized by the light path finder.

Again by performing ray tracing or field tracing VirtualLab calculates the corresponding information within the detector plane.

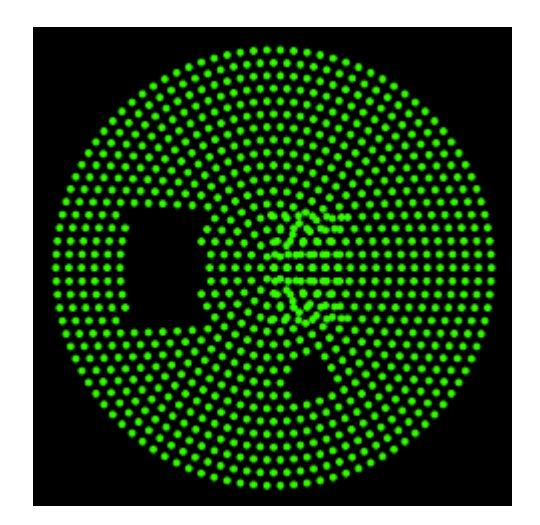

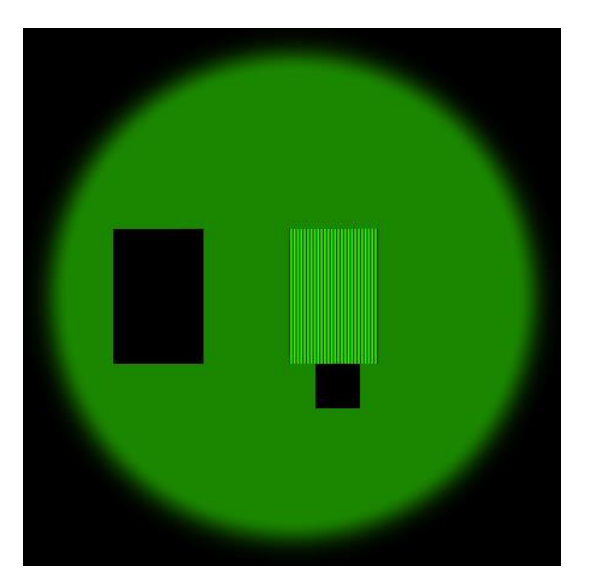

dot diagram (2 coherent modes)

intensity distribution (including interference)

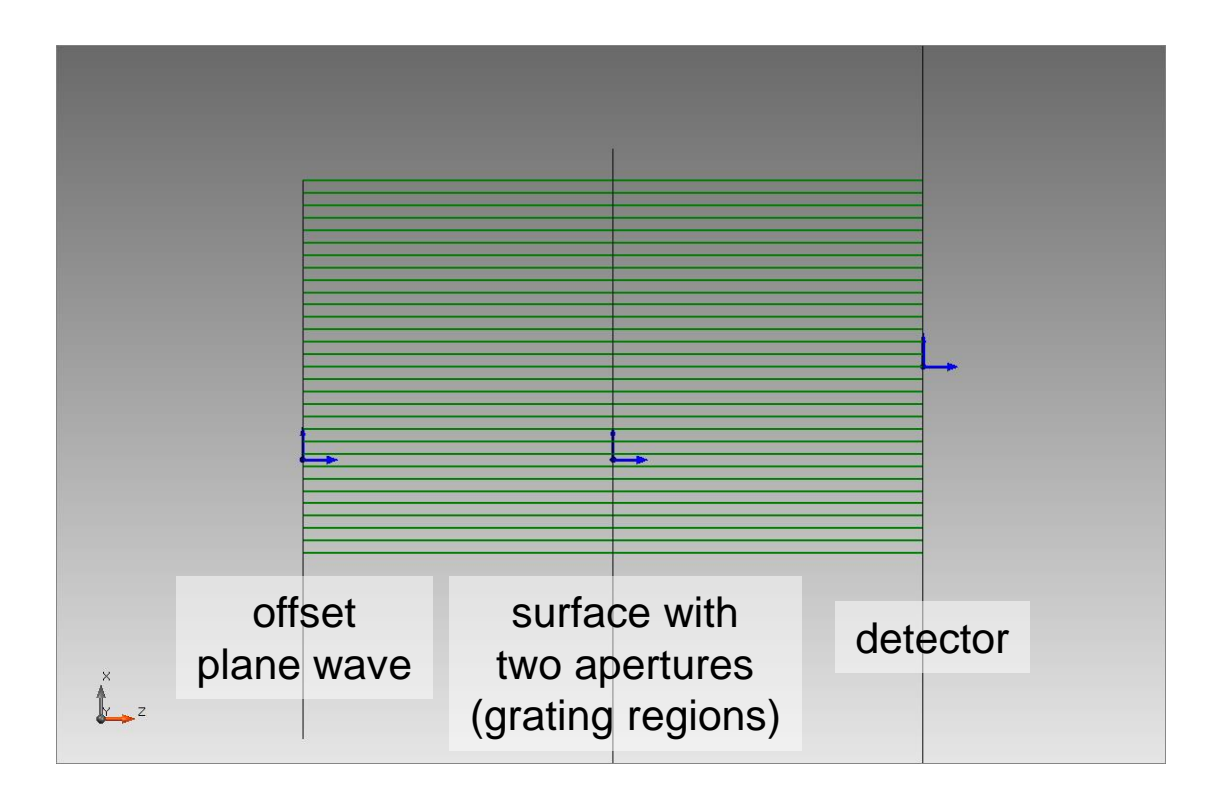

By setting the channel resolution factor to 0.2 no grating region are resolved by the lightpath finder. Only the intersection with the surface is taken into account.

Corresponding information within the detector.

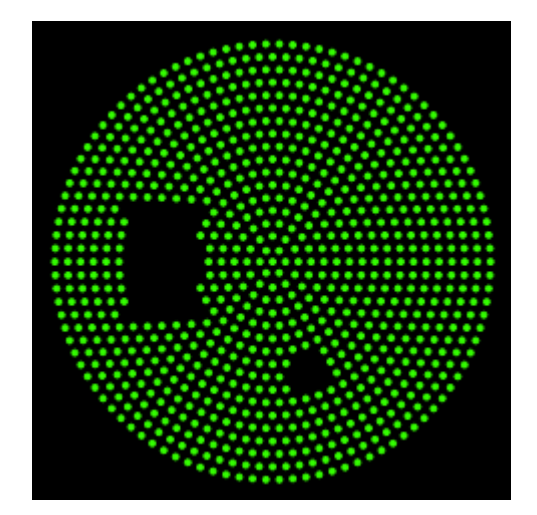

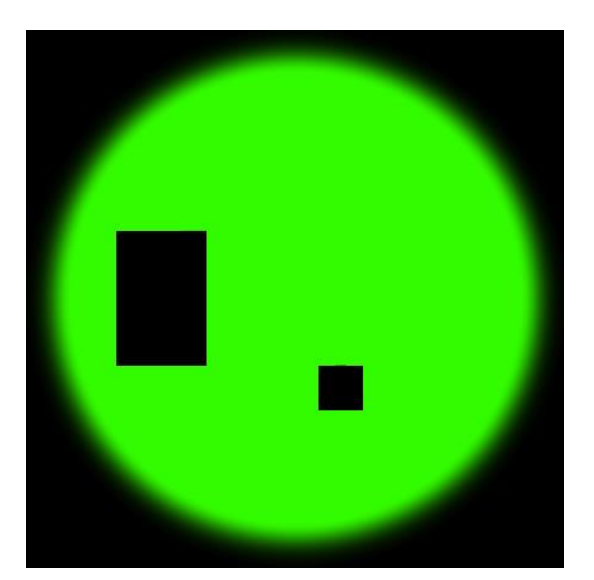

dot diagram (1 coherent mode) intensity distribution (no interference)

### **Document Information**

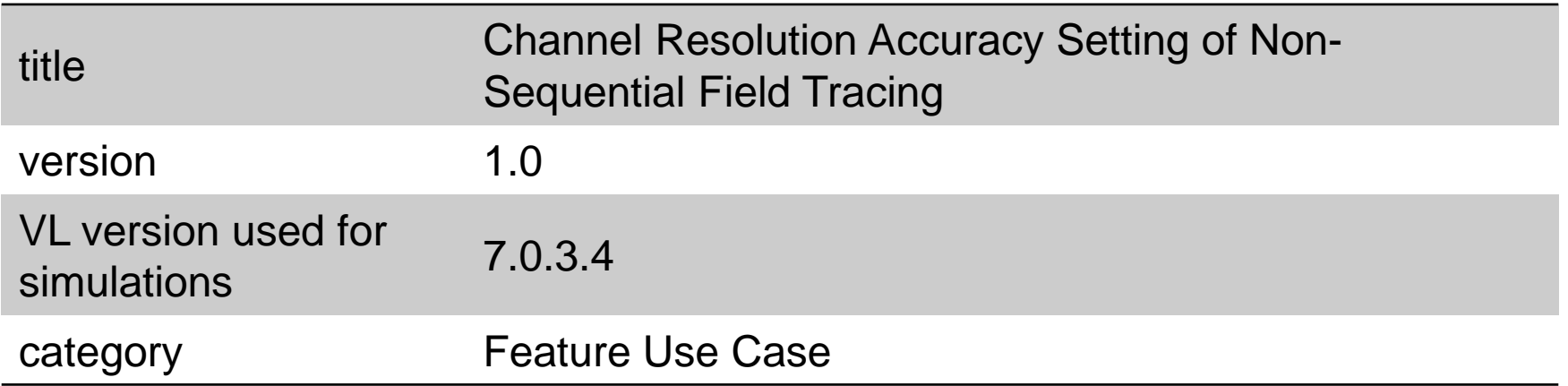